### **Sony Ericsson**

# Посібник користувача

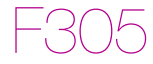

**This is the Internet version of the User guide. © Print only for private use.**

**Вітаємо вас** із придбанняммобільного телефону Sony Ericsson F305. Додатковий вміст можна завантажити з веб-сторінки *[www.sonyericsson.com/fun](http://www.sonyericsson.com/fun)*. Зареєструйтесь зараз, щоб безкоштовно отримати місце зберігання в Інтернеті та спеціальні пропозиції – див. *[www.sonyericsson.com/myphone](http://www.sonyericsson.com/myphone)*. Детальніша інформація наведена на веб-сторінці *[www.sonyericsson.com/support](http://www.sonyericsson.com/support)*.

### **Символи інструкцій**

У цьому посібнику користувача використовуються наведені нижче символи інструкцій:

- <sup>&</sup>gt; Використовуйте навігаційну клавішу, щоб переміщуватися та вибирати об'єкти
- $\odot$ Натисніть навігаційну клавішу по центру
- $\circledast$ Натисніть навігаційну клавішу вгору
- $\odot$ Натисніть навігаційну клавішу донизу
- ⋒ Натисніть навігаційну клавішу ліворуч
- $^{\circ}$ Натисніть навігаційну клавішу праворуч
	- Ţ Примітка
- $\bullet$ 
	- Порада

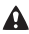

Обережно!

 $\overline{\mathfrak{d}}$ Цей символ означає, що послуга або функція залежить від мережі або пакета передплачених послуг. Деякі з пунктів меню можуть бути недоступними в телефоні. За детальнішою інформацією зверніться до оператора мережі.

 $\overline{2}$ 

## Підготовка телефону

*Як вставити SIM-картку й акумулятор*

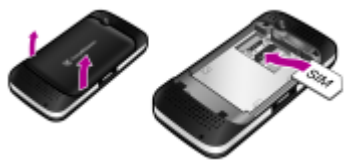

**1** Зніміть кришку акумуляторного відсіку та вийміть акумулятор, якщо він вставлений. Вставте SIM-картку в її відділення контактами донизу.

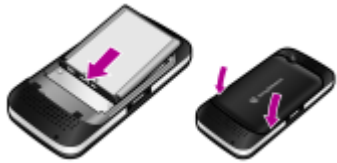

- **2** Вставте акумулятор у телефон міткою догори та зіставте контакти акумулятора з контактами телефону. Встановіть кришку акумуляторного відсіку на місце.
	- *Не тисніть на кришку акумуляторного відсіку, ставлячи її на місце. Обережно встановіть кришку відсіку акумулятора на телефон та зафіксуйте її.*

### **SIM-картка**

Надана оператором мережі SIM-картка (SIМ – модуль ідентифікації користувача) містить інформацію про умови обслуговування вас мережею. Завжди вимикайте телефон, від'єднуйте зарядний пристрій та виймайте акумулятор, перш ніж вставляти або виймати SIM-картку.

*Перш ніж вийняти SIM-картку з телефону, на ній можна зберегти контакти. Можна також зберегти контакти в пам'яті телефону. Див. розділ [Контакти](#page-25-0) на стор. [26.](#page-25-0)*

### **PIN-код**

Для активації послуг у телефоні може знадобитися PIN-код (Персональний ідентифікаційний номер). PIN-код можна отримати у свого оператора мережі. Кожна цифра PIN-коду відображається у вигляді \*, за винятком екстрених дзвінків, наприклад 112 або 911. Завдяки цьому можна телефонувати на екстрені номери, не вводячи PIN-код.

*Якщо тричі поспіль ввести неправильний PIN-код, з'явиться* **PIN заблоковано***. Щоб розблокувати SIM-картку, потрібно ввести код PUK (Personal Unblocking Key – персональний код розблокування).*

### **Memory Stick Micro™**

Цей телефон підтримує картку пам'яті Memory Stick Micro™ (M2™). Картка пам'яті забезпечує додатковий обсяг пам'яті телефону для збереження, наприклад, музичних файлів, сигналів дзвінка, відеокліпів та зображень. Збереженою інформацією можна обмінюватись, передаючи або копіюючи її на інші сумісні з карткою пам'яті пристрої.

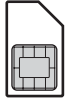

### *Як вставити картку пам'яті Memory Stick Micro™ (M2™)*

**•** Відкрийте кришку та вставте картку пам'яті.

### *Як вийняти картку пам'яті M2™*

**•** Відкрите кришку та натисніть на край картки пам'яті, щоб вивільнити та вийняти її.

### **Заряджання акумулятора**

Телефон продається з частково зарядженим акумулятором. Щоб акумулятор зарядився повністю, може знадобитися приблизно 2,5 години.

### *Як зарядити акумулятор*

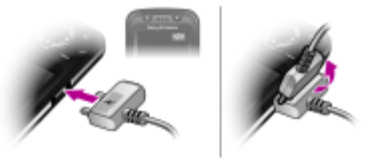

- **1** Приєднайте зарядний пристрій до телефону. Натисніть клавішу, щоб засвітився екран із піктограмою стану заряджання.
- **2** Щоб від'єднати зарядний пристрій, відігніть та потягніть штекер угору.

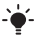

*Під час заряджання телефоном можна користуватися. Акумулятор можна зарядити приблизно за 2,5 години. Якщо перервати заряджання, це не зашкодить акумулятору.* 

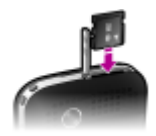

### *Як увімкнути телефон*

- 1 Потримайте клавішу  $\infty$ .
- **2** Введіть PIN-код своєї SIM-картки, якщо з'явиться відповідний запит.
- **3** Виберіть **Так**, щоб скористатися майстром налаштування для визначення таких основних установок телефону, як **Час і дата**, **Мова телефону** та ін.

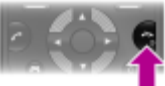

*У режимі* **У літаку** *функції мережі та радіо буде вимкнено, щоб уникнути негативного впливу телефону на роботу чутливого обладнання.* 

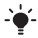

*Якщо ви зробили помилку під час введення PIN-коду, можна натиснути*  $\textcircled{c}$ , щоб видалити числа з екрана.

### **Режим очікування**

Після увімкнення телефону та введення PIN-коду на екрані з'явиться назва оператора мережі. Це називається режимом очікування. Тепер можна здійснювати й отримувати дзвінки.

### *Як вимкнути телефон*

**Потримайте клавішу**  $\infty$ .

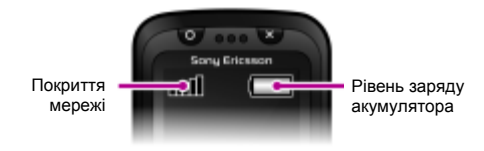

### **Покриття мережі**

Кількість поділок вказує на потужність сигналу мережі GSM у місці вашого перебування. Перейдіть в інше місце, якщо не вдається здійснити дзвінок, а сигнал мережі слабкий. Повідомлення **Нем.покр.мережі** означає, що ви перебуваєте поза зоною покриття мережі.

- adl = Сигнал покриття мережі достатньої потужності
- al l = Сигнал покриття мережі середньої потужності

### **Рівень заряду акумулятора**

- = Акумулятор телефону повністю заряджений
	- = Акумулятор телефону повністю розряджений

## Піктограми дисплея

Ці піктограми можуть з'являтись на дисплеї.

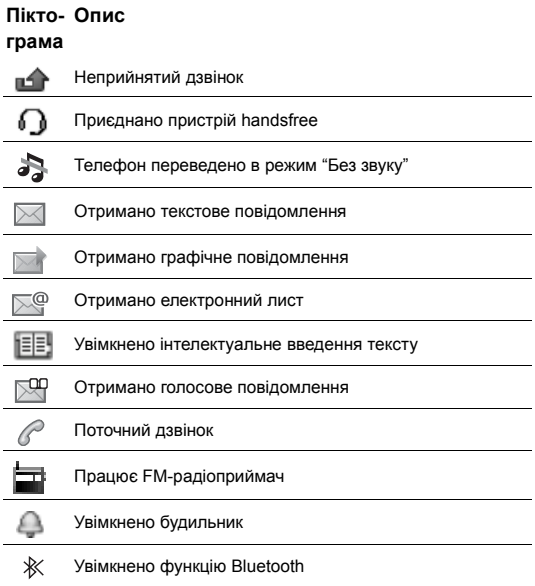

**This is the Internet version of the User guide. © Print only for private use.**

## Огляд телефону

- Ігрова клавіша з кругом
- Клавіші вибору
- Клавіша дзвінка
	- Гніздо для зарядного
- пристрою, пристрою handsfree та кабелю USB
- Ігрова клавіша швидкого доступу
- Навігаційна клавіша, ігрові клавіші керування напрямком руху
- Ігрова клавіша з хрестиком
- Клавіша завершення, увімкнення/вимкнення
- Клавіша C (очищення)
- Центральна клавіша вибору
- Клавіша "Без звуку"
- Головна камера
- Тримач ремінця
- Клавіші гучності
- Клавіша камери
- Гніздо картки пам'яті
- Стереодинаміки

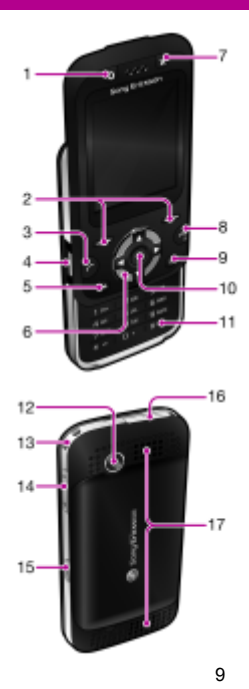

**This is the Internet version of the User guide. © Print only for private use.**

## <span id="page-9-0"></span>Навігація

Головні пункти меню відображаються у вигляді піктограм. Деякі підменю містять вкладки.

### *Як переміщуватися між пунктами меню телефону*

- **1** У режимі очікування виберіть **Меню**.
- **2** Щоб переміщуватися між пунктами меню, використовуйте навігаційну клавішу.

#### *Як переміщуватися між вкладками*

**•** Натисніть навігаційну клавішу ліворуч або праворуч.

#### *Як повернутися в меню на один крок назад*

**•** Виберіть **Назад**.

#### *Як повернутися в режим очікування*

**Натисніть**  $\leftarrow$ 

#### *Як переключити телефон у беззвучний режим*

**Потримайте клавішу** (#-3).

### *Як дзвонити до служби голосової пошти*

**Потримайте клавішу (1990).** 

### *Як завершити використання функції*

**Натисніть**  $\infty$ .

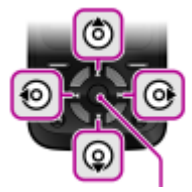

Центральна клавіша вибору

## Огляд меню

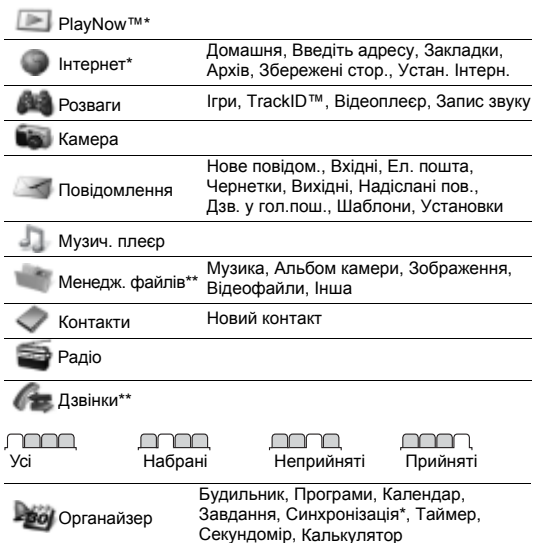

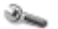

Установки\*\*

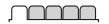

**Загальне** Профілі Час і дата Мова телефону Швидкі клавіші Flight mode Захист Стан телефону Очистити все

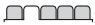

**Звуки і сигнали** Гучність дзвінка Сигнал дзвінка Беззвучн. режим Вібросигнал Сигнал повідомл. Звук клавіш

### **nomina**

**Дисплей** Шпалери Теми Екран запуску Заставка Яскравість

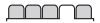

#### **Дзвінки**

Швидкий набір Переадр. дзв-ків Керув. дзвінками Час та вартість\* Відображ. номера Handsfree Відкр. для відпов. Закр.і завер. дзв.

### mmm

**Зв'язок** Bluetooth USB Синхронізація\* Мобільні мережі Устан. Інтерн.

\* Доступність деяких меню залежить від оператора, мережі та передплачених послуг.

\*\* Використовуйте навігаційну клавішу, щоб переміщуватись між вкладками в підпунктах меню. Щоб отримати додаткову інформацію, див. розділ *[Навігація](#page-9-0)* на стор. [10](#page-9-0).

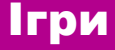

### **Ігрові клавіші**

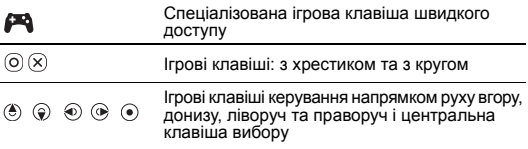

### *Як грати в ігри*

**•** У режимі очікування натисніть , а потім виберіть гру.

### **Динамічні ігри**

Крім стандартних ігор Java™ у вашому телефоні попередньо встановлено декілька динамічних ігор Java. Іграми можна керувати, перехиляючи або рухаючи телефон замість того, щоб натискати клавіші. Телефон розпізнає ваші рухи та реагує на них за допомогою камери, тому не затуляйте її під час динамічних ігор.

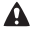

*Обов'язково одягніть прикріплений до телефону ремінець на руку, щоб під час динамічної гри не впустити телефон. Внаслідок цього можна травмувати того, хто поруч із вами, або пошкодити інші предмети.*

### **Додаткові ігри**

За допомогою **Меню** > **Розваги** > **Ігри** > **Sony Ericsson** можна випробувати, придбати або завантажити ігри через Інтернет.

*Доступність цієї функції залежить від оператора, мережі та передплачених послуг. Щоб використовувати цю функцію, в телефоні необхідно зберегти відповідні установки. Див. розділ [Інтернет](#page-29-0) на стор. [30](#page-29-0).*

# Панелі Style-up™

Деякі комплекти містять додаткові панелі Style-up™.

*Як замінити передню панель*

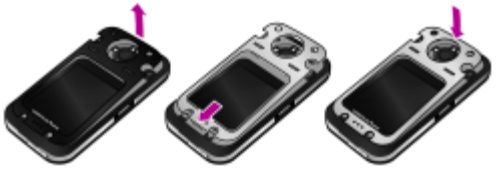

- **1** Вставте великий палець у паз та зніміть кришку з телефону.
- **2** Приєднайте нову панель до верхньої частини телефону.
- **3** Натисніть на панель, щоб пролунав звук клацання, який свідчитиме про те, що панель стала на місце.

*Як замінити кришку акумуляторного відсіку*

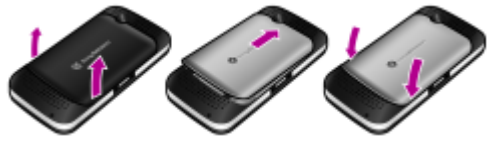

- **1** Зніміть кришку акумуляторного відсіку.
- **2** Приєднайте нову кришку акумуляторного відсіку до верхньої частини телефону.
- **3** Натисніть на кришку акумуляторного відсіку, щоб пролунав звук клацання, який свідчитиме про те, що кришка стала на місце.

## Музичний плеєр

Підтримуються такі типи файлів: MP3, MP4, 3GP, AAC, AMR, MIDI, IMY, EMY, WMA та WAV (із максимальною швидкістю дискретизації 16 кГц).

### *Як відтворювати музику*

- **1** У режимі очікування виберіть **Меню** > **Музич. плеєр** > **Опції** > **Моя музика** > **Записи**.
- **2** Перейдіть до назви, а потім виберіть **Відтв.**

### *Як зупинити відтворення музики*

**•** Натисніть центральну навігаційну клавішу.

**Передавання музики<br>Музичні файли можна передавати з комп'ютера в пам'ять телефону** або на картку пам'яті Memory Stick Micro™ (M2™). Телефон можна з'єднати з комп'ютером двома способами:

**•** за допомогою кабелю USB

**•** за допомогою технології бездротового з'єднання Bluetooth Файли можна переміщувати й копіювати з телефону або картки пам'яті на комп'ютер та в зворотному напрямку в програмі Microsoft® Windows Explorer (Провідник Microsoft® Windows).

#### *Як приєднати телефон до комп'ютера за допомогою кабелю USB*

- **1** Переконайтеся, що телефон увімкнений.
- **2** З'єднайте комп'ютер і телефон за допомогою кабелю USB.
- **3** Телефон: виберіть **Збереж. даних**.
- **4** Комп'ютер: зачекайте, поки автоматично встановляться драйвери.
	- Потрібно, щоб на комп'ютері було встановлено одну з таких операційних систем:
		- **•** Microsoft® Windows® 2000
		- **•** Microsoft Windows XP (Pro або Home)
		- **•** Microsoft Windows Vista™ (усі версії)

### <span id="page-15-0"></span>*Як перенести файли в режимі накопичувача даних*

- **1** З'єднайте комп'ютер і телефон за допомогою кабелю USB.
- **2** Телефон: у режимі очікування виберіть **Меню** > **Установки** > вкладка **Зв'язок** > **USB** > **Збереж. даних**.
- **3** Комп'ютер: зачекайте, поки пам'ять телефону та картка пам'яті відобразяться у вікні програми Microsoft Windows Explorer (Провідник Windows) як знімні носії.

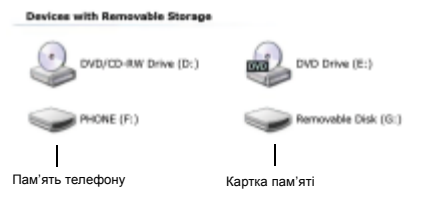

- **4** Комп'ютер: на робочому столі комп'ютера двічі клацніть піктограму *Мій комп'ютер*.
- **5** Комп'ютер: у вікні *Мій комп'ютер* двічі клацніть піктограму телефону, розміщену в розділі *Пристрої зі знімними носіями*, щоб переглянути папки в пам'яті телефону та на картці пам'яті.
- **6** Скопіюйте та вставте потрібний файл або перетягніть його в потрібну папку на комп'ютері, в пам'яті телефону або на картці пам'яті.

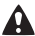

*Не від'єднуйте кабель USB від телефону або комп'ютера під час передачі, оскільки це може пошкодити Memory Stick та пам'ять телефону.* 

- *Не можна переглядати передані файли в телефоні, поки від телефону не буде від'єднано кабель USB. Щоб безпечно від'єднати кабель USB у режимі передавання файлів, клацніть правою кнопкою мишки піктограму знімного диска у вікні програми "Провідник Windows" та виберіть "Витягнути".*
- 

*Детальну інформацію про переміщення файлів у телефон можна знайти на веб-сторінці [www.sonyericsson.com/support](http://www.sonyericsson.com/support)*.

### **Списки відтворення**

Можна створювати списки відтворення для упорядкування мультимедійних файлів, збережених у менеджері файлів.

### *Як створити список відтворення*

- **1** У режимі очікування виберіть **Меню** > **Музич. плеєр** > **Опції** > **Моя музика** > **Мої сп.відтвор.** > **Ств.сп.відтв.** > **Додати**.
- **2** Введіть назву та виберіть **Добре**.
- **3** Перейдіть до запису, а потім виберіть **Добре**.

### **PlayNow™**

За допомогою функції PlayNow™ можна переглядати, купувати та завантажувати музичні файли через Інтернет. Функцію PlayNow™ можна знайти в меню **Меню** > **PlayNow™**.

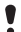

*Щоб використовувати цю функцію, в телефоні необхідно зберегти відповідні установки. Див. розділ [Інтернет](#page-29-0) на стор. [30](#page-29-0).*

### **TrackID™**

TrackID™ – це послуга розпізнавання музики. За допомогою цієї функції можна знаходити назви пісень, імена виконавців та назви альбомів.

*Щоб використовувати цю функцію, в телефоні необхідно зберегти відповідні установки. Див. розділ [Інтернет](#page-29-0) на стор. [30](#page-29-0).*

### *Як шукати інформацію про пісню*

- **•** Коли в гучномовці лунає пісня, у режимі очікування виберіть **Меню** > **Розваги** > **TrackID™** > **Пуск**.
- **•** Коли радіо увімкнене, виберіть **Опції** > **TrackID™**.

## Радіо

У вашому телефоні є радіо, а пристрій handsfree слугує антеною.

### *Як слухати радіо*

- **1** Приєднайте пристрій handsfree до телефону.
- **2** У режимі очікування виберіть **Меню** > **Радіо**.

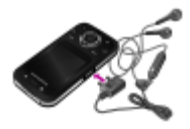

*Не використовуйте телефон як радіо в місцях, де це заборонено.*

### *Як керувати програмою радіо*

**•** Натисніть або , щоб здійснити пошук радіостанцій FM.

### *Як зберегти радіостанцію FM-діапазону*

- **1** Виберіть **Опції** > **Зберег.**
- **2** Потримайте клавіші **Q+ 9**. Радіостанція FM зберігається в меню **Опції** > **Радіостанції**.

### *Як прослухати збережену радіостанцію FM-діапазону*

**•• Коли радіо увімкнене, натискайте клавіші від**  $\textcircled{\tiny{\textcircled{\tiny{\textcirc}}}}$  **до**  $\textcircled{\tiny{\textcircled{\tiny{\textcirc}}} }$ **.** 

### *Як вийти з програми FM-радіо*

- **1** Виберіть **Назад** або натисніть  $\leftarrow$
- **2** На дисплеї з'явиться запит **Згорнути радіо?**. Виберіть **Ні**.

### *Як вимкнути FM-радіо, коли вікно програми згорнуте*

- **1** Виберіть **Меню** > **Радіо**.
- **2** Виберіть Назад або натисніть ...
- **3** На дисплеї з'явиться запит **Згорнути радіо?**. Виберіть **Ні**.

### *Як переглянути опції FM-радіо*

**•** Коли радіо увімкнене, виберіть **Опції**.

## Робота з зображеннями

### **Камера та запис відео**

За допомогою камери можна робити фотознімки та записувати відеокліпи, щоб переглянути, зберегти або надіслати їх у повідомленні. Збережені вами фотознімки та відеокліпи містяться в папці **Меню** > **Менедж. файлів** > **Альбом камери**.

- 1 Фотографування/записування відеокліпів
- <sup>2</sup> Збільшення або зменшення масштабу

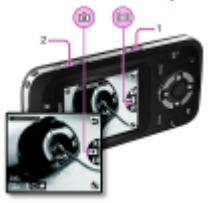

### *Як зробити фотознімок*

- 1 У режимі очікування натисніть  $\circledR$ , шоб увімкнути камеру.
- 2 Натисніть клавішу (6) або  $\circledast$ , щоб перейти до **...**
- 3 Натисніть  $\overline{\bullet}$ . шоб зробити знімок.
- **4** Фотознімок зберігається автоматично.
	- *Не фотографуйте об'єкти, розміщені на фоні яскравих джерел світла. Скористайтеся автотаймером або такою підставкою, як штатив, щоб фотознімок не вийшов розмитим.*

### *Як записати відеокліп*

- 1 У режимі очікування натисніть **(а)**. щоб увімкнути камеру.
- **2** Натисніть клавішу  $\textcircled{\textcircled{\textcirc}}$  або  $\textcircled{\textcircled{\textcircled{\textcirc}}}$  перейти до  $\textcircled{\textcircled{\textcircled{\textcirc}}}$ .
- **3** Натисніть повністю, щоб почати записування.

### *Як припинити записування*

**•** Натисніть . Відеокліп зберігається автоматично.

### *Як збільшувати або зменшувати масштаб зображення*

- **•** Натискайте клавіші збільшення та зменшення гучності.
	- - *Під час фотозйомки масштабування можливе лише в режимі VGA.*

### **Передавання фотознімків**

Щоб передавати фотознімки й відеокліпи з телефону на комп'ютер та з комп'ютера на телефон, можна використати технологію бездротового з'єднання Bluetooth™. Див. розділ *[Технологія](#page-28-0) [бездротового](#page-28-0) з'єднання Bluetooth™* на стор. [29](#page-28-0) та розділ *Як перенести файли в режимі [накопичувача](#page-15-0) даних* на стор. [16](#page-15-0), щоб отримати додаткову інформацію.

## Дзвінки

Потрібно увімкнути телефон та перебувати в зоні покриття мережі.

### *Як здійснювати дзвінки*

- **1** У режимі очікування введіть код місцевості, якщо потрібно, та номер телефону.
- 2 Натисніть  $\sigma$ 
	- *Номери можна вставляти зі списку контактів та зі списку дзвінків. Див. розділ [Контакти](#page-25-0) на стор. [26](#page-25-0) та [Список](#page-22-0) [дзвінків](#page-22-0) на стор. [23](#page-22-0).*

### *Як завершити дзвінок*

**Натисніть**  $\infty$ .

### *Як відповісти на дзвінок*

**•** Натисніть .

### *Як відхилити дзвінок*

• Натисніть  $\widehat{\sim}$  .

### *Як змінити рівень гучності динаміка під час розмови*

**•** Натисніть клавішу збільшення або клавішу зменшення гучності.

### *Як увімкнути гучномовець під час розмови*

**•** Виберіть **УмГмв.**

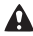

*Не тримайте телефон близько до вуха під час використання гучномовця. Це може зашкодити слухові.*

### *Як переглянути неприйняті дзвінки з режиму очікування*

**•** Коли відображається **Неприйняті дзвінки:**, виберіть **Перегл.**

### <span id="page-22-1"></span>*Як здійснювати міжнародні дзвінки*

- 1 У режимі очікування потримайте клавішу  $\overline{(\mathbb{R}^n)}$ , поки не з'явиться знак "+".
- **2** Введіть код країни, код міста (без нуля на початку) і номер телефону.
- $3$  Натисніть  $\infty$ .

### <span id="page-22-0"></span>**Список дзвінків**

Можна переглянути інформацію стосовно останніх дзвінків.

### *Як зателефонувати на номер зі списку дзвінків*

- **У режимі очікування натисніть**  $\oslash$ **.**
- 2 Перейдіть до імені або номера та натисніть  $\oslash$ .

### *Як видалити номер зі списку дзвінків*

- $1$  У режимі очікування натисніть  $\sigma$ .
- **2** Перейдіть до імені або номера та виберіть **Опції** > **Видалити**.

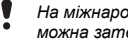

*На міжнародний номер екстреної служби допомоги 112 можна зателефонувати, навіть коли клавіатуру заблоковано.*

### **Екстрені дзвінки**

Ваш телефон підтримує набір міжнародних номерів екстреної допомоги, наприклад 112 та 911. Це означає, що ці номери зазвичай можна використовувати для здійснення екстрених дзвінків у будь-якій країні, із SIM-карткою або без неї, але за умови, що телефон перебуває у зоні покриття мережі GSM.

### *Як здійснити екстрений дзвінок*

**•** У режимі очікування введіть міжнародний номер екстреної допомоги, наприклад, 112, а потім натисніть  $\oslash$ .

## Повідомлення

### **Текстові повідомлення (SMS)**

Потрібно знати номер сервісного центру, який надається постачальником послуг та зберігається на SIM-картці. Можливо, потрібно буде ввести його самостійно.

*Див. розділ [Введення](#page-31-0) тексту на стор. [32](#page-31-0).*

### *Як створити та надіслати текстове повідомлення*

- **1** У режимі очікування виберіть **Меню** > **Повідомлення** > **Нове повідом.** > **Текст. повідом.**
- **2** Напишіть повідомлення та виберіть **Продв.**
- **3** Виберіть опцію.
- **4** Виберіть **Добре** > **Надісл.**

### *Як переглянути отримане текстове повідомлення*

- **1** Коли з'явиться повідомлення **Нове повідомлення від:**, виберіть **Перегл.**
- **2** Виберіть непрочитане повідомлення.

### *Як переглянути повідомлення, збережені в папці "Вхідні"*

**•** Виберіть **Меню** > **Повідомлення** > **Вхідні**.

### *Як отримати звіт про стан доставки надісланого повідомлення*

- **1** У режимі очікування виберіть **Меню** > **Повідомлення** > **Установки** > **Текст. повідом.** > **Звіт про достав.**
- **2** Виберіть **Увімк.** Коли повідомлення буде доставлено, надійде підтвердження.

### **Графічні повідомлення (MMS)**

Графічні повідомлення можуть містити текст, зображення, звукові записи, відеокліпи та вкладення.

*Визначте профіль MMS та введіть адресу сервера повідомлень. Якщо не визначено профіль MMS або не вказано сервер повідомлень, можна автоматично отримати всі установки від оператора мережі або на веб-сторінці [www.sonyericsson.com/support.](http://www.sonyericsson.com/support)*

### *Як створити та надіслати графічне повідомлення*

- **1** У режимі очікування виберіть **Меню** > **Повідомлення** > **Нове повідом.** > **Граф. повідом.**
- **2** Введіть текст. Щоб додати об'єкти в повідомлення, натисніть  $\circledast$ , прокрутіть за допомогою  $\circledast$ , а потім виберіть об'єкт.
- **3** Виберіть **Продв.**
- **4** Виберіть опцію.
- **5** Виберіть **Добре** > **Надісл.**
	- *Телефони відправника та одержувача повинні мати*
		- *передплачені послуги для підтримки графічних повідомлень.*

## <span id="page-25-0"></span>Контакти

Контакти можна зберегти в пам'яті телефону або на SIM-картці. Можна скопіювати контакти з пам'яті телефону на SIM-картку або з SIM-картки в пам'ять телефону.

### **Стандартні контакти**

Можна вибрати, яка контактна інформація буде відображатись як стандартна. Якщо вибрати **Контакти тел.** як стандартні, у меню контактів буде відображатися вся інформація, збережена у телефоні. Якщо стандартними вибрати **Контакти SIM**, в меню контактів будуть відображатися імена абонентів та телефонні номери, збережені на SIM-картці.

### *Як вибрати стандартні контакти*

- **1** У режимі очікування виберіть **Меню** > **Контакти** > **Опції** > **Додаткові ф-ії** > **Станд. контакти**.
- **2** Виберіть опцію.

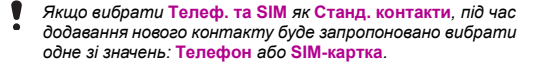

*Див. розділ [Введення](#page-31-0) тексту на стор. [32](#page-31-0).*

### **Контакти телефону**

### *Як додати контакт телефону*

- У режимі очікування виберіть **Меню** > **Контакти** > **Новий контакт** > **Додати**.
- Перейдіть до пункту **Прізвище:**, а потім виберіть **Додати**.
- Введіть ім'я та виберіть **Добре**.
- Перейдіть до пункту **Ім'я:**, а потім виберіть **Додати**.
- Введіть ім'я та виберіть **Добре**.
- Перейдіть до пункту **Новий номер:**, а потім виберіть **Додати**.
- Введіть номер, а потім виберіть **Добре**.
- Виберіть опцію номера.
- Переходьте від однієї вкладки до іншої та вибирайте поля для додавання інформації.
- Виберіть **Зберег.**
	- *Вводьте знак "+" та код країни для всіх номерів телефонної книги. Завдяки цьому ними можна буде користуватися як за кордоном, так і у своїй країні. Див. розділ Як [здійснювати](#page-22-1) [міжнародні](#page-22-1) дзвінки на стор. [23](#page-22-1).*

### *Як зателефонувати контакту*

- У режимі очікування виберіть **Меню** > **Контакти**.
- Перейдіть до контакту або введіть перші кілька літер контакту.
- Натисніть  $(7)$ .

### *Як відредагувати контакт*

- У режимі очікування виберіть **Меню** > **Контакти**.
- Виберіть контакт.
- Виберіть **Опції** > **Редаг. контакт**.
- Відредагуйте інформацію та виберіть **Зберег.**

### *Як видалити контакт*

- **1** У режимі очікування виберіть **Меню** > **Контакти**.
- **2** Перейдіть до контакту.
- **3** Виберіть **Опції** > **Видалити**.

#### *Як скопіювати контакт на SIM-картку*

- **1** У режимі очікування виберіть **Меню** > **Контакти**.
- **2** Перейдіть до контакту.
- **3** Виберіть **Опції** > **Більше** > **Копіюв. на SIM**.

### **Пам'ять контактів**

Кількість записів, які можна зберегти в **Контакти**, залежить від обсягу пам'яті вашої SIM-картки.

#### *Як перевірити, скільки ще контактів можна додати в пам'ять*

**•** У режимі очікування виберіть **Меню** > **Контакти** > **Опції** > **Стан пам'яті**.

# Інші функції

### <span id="page-28-0"></span>**Технологія бездротового з'єднання Bluetooth™**

Технологія бездротового з'єднання Bluetooth™ дозволяє встановлювати бездротове з'єднання з іншими пристроями Bluetooth. Можна, наприклад:

- **•** з'єднуватися з пристроями handsfree.
- **•** з'єднуватися з кількома пристроями одночасно.
- **•** обмінюватися об'єктами.

*Для з'єднання Bluetooth рекомендується розміщувати такі пристрої на відстані не більше 10 метрів (33 фути) один від одного так, щоб між ними не було перешкод.*

### <span id="page-28-1"></span>*Як увімкнути функцію Bluetooth*

- **•** У режимі очікування виберіть **Меню** > **Установки** > вкладка **Зв'язок** > **Bluetooth** > **Увімкнути**.
	- *Упевніться, що в пристрої, з яким потрібно утворити пару, увімкнено функцію Bluetooth, а для установки* **Видимість** *Bluetooth встановлено значення* **Показ. телеф.**

### *Як об'єднати пристрій у пару з телефоном*

- **1** Щоб знайти доступні пристрої, у режимі очікування виберіть **Меню** > **Установки** > вкладка **Зв'язок** > **Bluetooth** > **Мої пристрої** > **Новий пристрій**.
- **2** Виберіть пристрій зі списку. Введіть пароль, якщо відобразиться відповідний запит.

### *Як об'єднати телефон у пару з гарнітурою Bluetooth handsfree*

- **1** Щоб знайти доступні пристрої, у режимі очікування виберіть **Меню** > **Установки** > вкладка **Зв'язок** > **Bluetooth** > **Мої пристрої** > **Новий пристрій**.
- **2** Виберіть пристрій handsfree. Введіть пароль, якщо відобразиться відповідний запит.

29

### *Як отримати об'єкт*

- **1** У режимі очікування виберіть **Меню** > **Установки** > вкладка **Зв'язок** > **Bluetooth** > **Увімкнути**.
- **2** Отримавши об'єкт, виконайте відображені на дисплеї інструкції.

### *Як надіслати об'єкт за допомогою Bluetooth*

- **1** У режимі очікування виберіть, наприклад **Меню** > **Менедж. файлів** > **Альбом камери**.
- **2** Перейдіть до фотознімка та виберіть **Опції** > **Надіслати** > **Bluetooth**.

### <span id="page-29-0"></span>**Інтернет**

Потрібно, щоб у телефоні було правильно визначено установки Інтернету. Якщо телефон не має відповідних установок, можна:

- **•** Отримати їх у текстовому повідомленні від оператора мережі.
- **•** Використовуючи комп'ютер, перейти на веб-сайт *[www.sonyericsson.com/support](http://www.sonyericsson.com/support)* і зробити запит на отримання текстового повідомлення з установками.

### *Як вибрати профіль Інтернету*

- **1** У режимі очікування виберіть **Меню** > **Інтернет** > **Устан. Інтерн.** > **Облікові записи**.
- **2** Виберіть реєстраційний запис.

### *Як почати перегляд веб-сторінок*

- **1** У режимі очікування виберіть **Меню** > **Інтернет**.
- **2** Виберіть опцію.

### *Як припинити перегляд веб-сторінок*

**•** Під час перегляду веб-сторінок потримайте клавішу .

### **Теми й сигнали дзвінка**

Вигляд екрана можна змінювати, вибираючи теми. Також можна вибирати сигнали дзвінка.

### *Як вибрати тему*

**•** У режимі очікування виберіть **Меню** > **Установки** > вкладка **Дисплей** > **Теми**, а потім виберіть тему.

### *Як вибрати сигнал дзвінка*

**•** У режимі очікування виберіть **Меню** > **Установки** > вкладка **Звуки і сигнали** > **Сигнал дзвінка**, а потім виберіть сигнал дзвінка.

### **Час і дата**

#### *Як встановити час і дату*

- **1** У режимі очікування виберіть **Меню** > **Установки** > вкладка **Загальне** > **Час і дата** > **Час**.
- **2** Введіть дату, а потім виберіть **Добре**.
- **3** Введіть час, а потім виберіть **Добре**.

### **Мова**

### *Як змінити мову телефону*

**•** У режимі очікування виберіть **Меню** > **Установки** > вкладка **Загальне** > **Мова телефону**, а потім виберіть мову.

### **Менеджер файлів**

Дозволяє працювати з файлами, збереженими в пам'яті телефону або на картці пам'яті. Можна створювати папки нижчого рівня для переміщення в них файлів.

### *Як перемістити файл у менеджері файлів*

- **1** У режимі очікування виберіть **Меню** > **Менедж. файлів**.
- **2** Перейдіть до файла та виберіть **Опції** > **Переміст. у пап.**
- **3** Відкрийте папку та виберіть **Встав.**

### <span id="page-31-0"></span>**Введення тексту**

Вводити текст можна двома способами: у режимі звичайного введення або в режимі інтелектуального введення тексту.

*У режимі інтелектуального введення тексту можна натискати кожну клавішу лише один раз. Продовжуйте набирати слово, навіть якщо воно виглядає неправильним. Коли введено всі літери, телефон використає словник, щоб розпізнати слово.* 

### *Як вводити текст у режимі інтелектуального введення*

- **1** Наприклад, щоб ввести слово "Jane", натисніть клавіші  $(5), (2), (6), (3),$
- **2** У вас є декілька варіантів, як діяти:
- Якщо відображається потрібне слово, натисніть (\*-3), щоб підтвердити його та додати пробіл. Щоб підтвердити слово, не додаючи пробіл, натисніть  $\circledR$ .
- **•** Якщо відображене слово не підходить, натискайте клавішу або кілька разів, щоб переглянути інші варіанти слів.
- Шоб вставити крапку чи кому, натисніть <sup>( в )</sup>, потім натискайте  $\circledast$  або  $\circledast$ .

### *Як вводити текст у звичайному режимі*

- **Натискайте клавіші**  $\overline{P}$  $\overline{P}$ **, поки не з'явиться потрібний** символ.
- Натисніть (#-3), щоб додати пробіл.
- Натисніть (1<sup>656</sup>), щоб ввести крапку чи кому.
- Натисніть **«••», щоб переключати регістр між великими** та малими літерами.
- Потримайте клавіші  $(\overline{0+}) (\overline{9})$ , щоб ввести цифри.

### *Як змінити режим введення тексту*

**•** Під час створення повідомлення потримайте клавішу .

### *Як видаляти символи*

**•** Натисніть .

### *Як змінити мову введення*

**Під час створення повідомлення потримайте клавішу**  $F = 8$ **.** 

### **Голосова пошта**

Абоненти можуть залишати голосове повідомлення, якщо ви не можете відповісти. Номер голосової пошти можна отримати у свого оператора мережі.

### *Як ввести свій номер голосової пошти*

- **1** У режимі очікування виберіть **Меню** > **Повідомлення** > **Установки** > **Номер гол.пошти**.
- **2** Перейдіть до номера голосової пошти та виберіть **Добре**.
- **3** Введіть номер голосової пошти та виберіть **Добре**.

### *Як дзвонити до служби голосової пошти*

**У режимі очікування потримайте клавішу <b>В**.

## Блокування

### **Блокування SIM-картки**

Коди PIN та PUK надаються оператором мережі.

- *Якщо під час редагування PIN-коду на дисплеї з'явилося*
- *повідомлення* **Хибний PIN-код Залишається спроб:***, це означає, що новий PIN-код або PIN2-код введено неправильно.*

### *Як розблокувати SIM-картку*

- **1** Коли відображається **PIN заблоковано**, виберіть **Розбл.**
- **2** Введіть PUK-код, а потім виберіть **Добре**.
- **3** Введіть новий PIN-код, а потім виберіть **Добре**.
- **4** Введіть новий PIN-код ще раз, а потім виберіть **Добре**.

### *Як увімкнути блокування SIM-картки*

- **1** У режимі очікування виберіть **Меню** > **Установки** > вкладка **Загальне** > **Захист** > **Блокування** > **Захист SIM** > **Захист**.
- **2** Введіть свій PIN-код, а потім виберіть **Добре**.
- **3** Виберіть **Увімк.**

#### *Як змінити PIN-код*

- **1** У режимі очікування виберіть **Меню** > **Установки** > вкладка **Загальне** > **Захист** > **Блокування** > **Захист SIM** > **Змінити PIN-код**.
- **2** Введіть свій PIN-код, а потім виберіть **Добре**.
- **3** Введіть новий PIN-код, а потім виберіть **Добре**.
- **4** Введіть новий PIN-код ще раз, а потім виберіть **Добре**.

### **Блокування телефону**

Дозволяє запобігти несанкціонованому використанню телефону. Код розблокування телефону (стандартний код – 0000) можна замінити на будь-який код із чотирьох цифр.

### *Як увімкнути блокування телефону*

- **1** У режимі очікування виберіть **Меню** > **Установки** > вкладка **Загальне** > **Захист** > **Блокування** > **Захист телефону** > **Переглян. код**.
- **2** Введіть код блокування телефону, а потім виберіть **Добре**.
- **3** Виберіть **Увімк.**

### *Як змінити код блокування телефону*

- **1** У режимі очікування виберіть **Меню** > **Установки** > вкладка **Загальне** > **Захист** > **Блокування** > **Захист телефону** > **Змінити код**.
- **2** Введіть поточний код та виберіть **Добре**.
- **3** Введіть новий код та виберіть **Добре**.
- **4** Введіть новий код ще раз, а потім виберіть **Добре**.

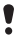

*Якщо ви забудете новий код, доведеться принести свій телефон у сервісний центр Sony Ericsson.*

### *Як розблокувати телефон*

- **1** В режимі очікування виберіть **Меню** > **Установки** > вкладка **Загальне** > **Захист** > **Блокування** > **Захист телефону** > **Переглян. код**.
- **2** Введіть свій код блокування телефону та виберіть **Добре**.
- **3** Виберіть **Вимк.**

У разі виникнення деяких несправностей необхідно звернутись до постачальника послуг. Щоб отримати додаткову технічну підтримку, відвідайте веб-сторінку *[www.sonyericsson.com/support](http://www.sonyericsson.com/support)*.

### **Повне скидання**

Якщо виникли проблеми з телефоном, наприклад, почав миготіти, зависати чи припинив працювати дисплей, або виникають проблеми з переміщенням між пунктами меню, слід скинути установки телефону. Якщо вибрати **Очистити все** буде видалено всі дані користувача, наприклад контакти, повідомлення, зображення та мелодії.

### *Як скинути всі установки*

**•** У режимі очікування виберіть **Меню** > **Установки** > вкладка **Загальне** > **Очистити все** > **Продв.** > **Продв.**

### **Повідомлення про помилки**

### **PIN заблоковано**

PIN-код було введено неправильно тричі поспіль. Тепер SIM-картка заблокована. Розблокуйте SIM-картку за допомогою коду PUK, який оператор мережі надає разом із PIN-кодом.

### *Як розблокувати SIM-картку*

- **1** Введіть свій код PUK і виберіть **Добре**.
- **2** Введіть новий PIN-код, а потім виберіть **Добре**.
- **3** Введіть новий PIN-код ще раз, а потім виберіть **Добре**.

### **Вставте SIM-карту**

У телефоні відсутня або неправильно вставлена SIM-картка. Виконайте одну або декілька наступних дій:

- **•** Вийміть SIM-картку, а потім вставте її правильно.
- **•** Очистіть контакти на SIM-картці та телефоні м'якою щіткою, тканиною або ватною паличкою.

36

- **•** Перевірте, чи не пошкоджена SIM-картка.
- **•** Зверніться до оператора мережі, щоб отримати нову SIM-картку.

### *Неможливо увімкнути телефон*

Спробуйте повністю зарядити телефон. Приєднайте зарядний пристрій (переконайтесь, що піктограма живлення на зарядному пристрої повернута догори) та заряджайте телефон протягом 2,5 год. Піктограма рівня заряджання акумулятора може з'явитись на дисплеї лише через 30 хвилини після початку заряджання.

### *Не вдається користуватись Інтернетом або послугою MMS*

Переконайтесь, що умови підключення передбачають передачу даних, а установки телефону правильні.

### *Не вдається надіслати текстове повідомлення (SMS)*

Переконайтесь, що у телефон введено дійсний номер сервісного центру.

### *Телефон не виявляється іншими пристроями під час з'єднання за допомогою бездротової технології Bluetooth*

Функцію Bluetooth не увімкнено. Упевніться в тому, що для видимості телефону встановлено значення **Показ. телеф.** Див. розділ *Як [увімкнути](#page-28-1) функцію Bluetooth* на стор. [29.](#page-28-1)

### *Телефон вимикається сам*

Якщо телефон вимикається під час носіння, то якийсь предмет у Вашій кишені чи сумці натискає клавішу увімкнення/вимкнення. Потрібно увімкнути автоматичне блокування клавіатури.

### Declaration of conformity for F305

#### We, **Sony Ericsson Mobile Communications AB** of

Nya Vattentornet SE-221 88 Lund, Sweden declare under our sole responsibility that our product **Sony Ericsson type AAC-1052161-BV** 

and in combination with our accessories, to which this declaration relates is in conformity with the appropriate standards

EN 301 511:V9.0.2, EN 300 328:V1.7.1, EN 301 489-7:V1.3.1,

EN 301 489-17:V1.2.1 and EN 60 950-1:2006, following the provisions of, Radio Equipment and Telecommunication Terminal Equipment Directive 1999/5/EC.

Lund, May 2008

20 Demits.

Цей виріб відповідає вимогам Директиви R&TTE (1999/5/EC). Shoji Nemoto, Head of Product Business Unit GSM/UMTS

### **FCC Statement**

This device complies with Part 15 of the FCC rules. Operation is subject to the following conditions: (1) This device may not cause harmful interference, and (2) This

device must accept any interference received, including interference that may cause undesired operation.

Any change or modification not expressly approved by Sony Ericsson may void the user's authority to operate the equipment.

This equipment has been tested and found to comply with the limits for a Class B digital device, pursuant to Part 15 of the FCC Rules. These limits are designed to provide reasonable protection against harmful interference in a residential installation.

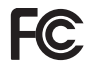

 $C<sub>60682</sub>$ 

This equipment generates, uses and can radiate radio frequency energy and, if not installed and used in accordance with the instructions, may

cause harmful interference to radio communications. However, there is no guarantee that interference will not occur in a particular installation. If this equipment does cause harmful interference to radio or television reception, which can be determined by turning the equipment off and on. the user is encouraged to try to correct the interference by one or more of the following measures:

- Reorient or relocate the receiving antenna.

- Increase the separation between the equipment and receiver.

- Connect the equipment into an outlet on a circuit different from that to which the receiver is connected.

- Consult the dealer or an experienced radio/TV technician for help.

### **Industry Canada Statement**

This device complies with RSS-210 of Industry Canada. Operation is subject to the following two conditions: (1) this device may not cause interference, and (2) this device must accept any interference, including interference that may cause undesired operation of the device. This Class B digital apparatus complies with Canadian ICES-003. Cet appareil numérique de la classe B est conforme à la norme NMB-003 du Canada.

#### **Sony Ericsson F305**

GSM 850/900/1800/1900<br>Цей посібник користувача виданий компанією Sony Ericsson Mobile Цей посібник користувача виданий компанією Sony Ericsson Mobile Communications AB або її дочірньою компанією без будь-яких гарантійних за собою право без попереднього сповішення вносити у даний посібник користувача зміни, зумовлені типографськими помилками, неточністю поданої інформації, а також у зв'язку із удосконаленням програмного забезпечення та/або обладнання. Усі ці зміни будуть внесені у нове видання цього посібника користувача.

Усі права захищені.

#### **© Sony Ericsson Mobile Communications AB, 2008**

Увага: деякі послуги, описані в даному посібнику, підтримуються не всіма мережами. Це також стосується міжнародного номера 112 служби екстреної допомоги мережі GSM. Якщо вам не зрозуміло, як користуватися тією чи іншою послугою, зверніться до свого постачальника послуг або до оператора мережі.

Перш ніж користуватися мобільним телефоном, прочитайте розділ<br>Важлива інформація. Усі ілюстрації наведено для прикладу, тому вони<br>можуть не відображати саме цей телефон. За допомогою цього<br>мобільного телефону можна завант ліцензією. Компанія Sony Ericsson не дає гарантій щодо точності,<br>цілісності та якості додаткового вмісту чи будь-якого вмісту, наданого<br>третьою стороною. Компанія Sony Ericsson за жодних обставин не несе<br>відповідальності Sony, M2 та Memory Stick Micro с торговими марками або заресстрованими<br>торговими марками Sony Corporation. Ericsson с торговою маркою або<br>заресстрованою торговою маркою компанії Telefonaktiebolaget LM<br>Ericsson. Технологія Bluetooth є торговою маркою або зареєстрованою торговою маркою<br>Bluetooth SIG Inc., і будь-яке використання такої марки компанією<br>Sony Ericsson є ліцензованим. Логотип Sony Ericsson ("Liquid Identity"),<br>Style-Up. PlavNow і торговими марками компанії Sony Ericsson Mobile Communications AB.<br>Музична функція TrackID™ розроблена Gracenote Mobile. Microsoft. Windows та Vista є товарними знаками або зареєстрованими товарними<br>знаками корпорації Майкрософт у США та інших країнах. Цей виріб<br>захишений певними поавами захисту інтелектуальної власності захищений певіними правіами захисту інтелектуальної власності<br>корпорації "певіними правіами захисту інтелектуальної власності<br>за межами цього виробу без ліцензії, наданої корпорацією "Майкрософт",<br>заборонено. Јаva ™ та в

пов'язаними з ним нормативними положеннями та програмами санкцій<br>США, які адмініструються Управлінням із контролю за іноземними<br>активами Міністерства фінансів США, та можуть додатково підлягати<br>лії попожень шоло експорту-́ будь-який власник виробу зобов'язу́ються суворо дотримува́тись усіх<br>згаданих положень та визнають, що саме вони несуть відповідальність<br>за отримання будь-яких обов'язкових ліцензій на експорт, реекспорт або<br>імпорт цього забезпечення, яке в ньому міститься, не дозволяється завантажувати<br>або іншим чином експортувати чи реєкспортувати (і) в Кубу, Ірак, Іран,<br>Північну Корею, Лівію, Судан, Сирію, всім громадянам та резидентам<br>цих країн (перел (іі) будь-якій фізичній чи юридичній особі, внесених у Список спеціально чи юридичній особі, включеній в інші списки осіб, яким заборонено<br>експорт, які час від часу формує уряд США, включаючи (але не лише)<br>Список заборонених фізичних та юридичних осіб Міністерства торгівлі<br>США або Список щодо урядом США регулюється обмеженнями, викладеними у статтях "Права у сфері технічної інформації та програмного забезпечення", які містяться в документах DFARS 252.227-7013(c) (1) (ii) та FAR 52.227-19(c) (2). Цей виріб ліцензовано згідно з пакетом патентних ліцензій відеостандартів MPEG-4 та AVC з метою особистого та некомерційного використання користувачем для (і) кодування відезображення в форматі MPEG-4 ("MPEG-4 відео") або в форматі AVC ("AVC відео") та/або (ii) розкодування відеозображення в форматі MPEG-4 чи AVC відео, та некомерційного характеру, та/або отриманого від постачальника<br>відеовмісту, який має отриману від компанії МРЕС LA ліцензію для надавання відеовмісту в форматі МРЕС-4 або AVC. Жодна ліцензія<br>для будь-яких інших видів ви

компаній Fraunhofer IIS та Thomson. Усі інші торгові марки та авторські права на них належать їхнім відповідним власникам.

[www.sonyericsson.com](http://www.sonyericsson.com)

### Sony Ericsson

**Sony Ericsson Mobile Communications AB SE-221 88 Lund, Sweden**

1213-4799.2

Printed in XXX

**This is the Internet version of the User guide. © Print only for private use.**